# **SymWriter**

# Nye funksjoner i versjon 2

#### **Nye spesialiserte Språkbilder**

Støtt språkutviklingen ved hjelp av ny grafikksamling som bidrar til å formidle mening.

#### **Ny standard skrifttype: FS Me**

Ny lett tilgjengelig standard skrifttype.

#### **Formateringspenn**

Kopier og lim inn formateringsegenskaper på tvers av Dokumenter og Miljøer.

#### **Velg symbol standarder**

Konfigurer dine personlige symbolpreferanser, eller stopp visse symboler fra å vises i dokumentet.

#### **Ny metode for å droppe (sette inn) grafikk**

Sett inn grafikk i dokumentet ditt med større kontroll og presisjon.

#### **Myke linjeskift**

Endre måten du strukturerer skrivingen på.

#### **Mer symbolkontroll**

Se meningen med hver ordkombinasjon etter hvert som de blir skrevet.

#### **Doble sidepaneler**

Konfigurer SymWriter sitt utseende (layout) slik at det passer med hvordan du vil arbeide.

#### **Dele celler**

Mer frihet når du redigerer tavler.

#### **Endre størrelsen på enkeltrader og kolonner**

Endre tavler og Celler med drapunkter for å skape akkurat den layouten du ønsker.

#### **Kopier handlinger på tvers av flere celler**

Bruk cellehandlinger på tvers av så mange felter du vil.

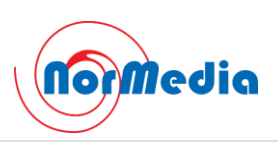

#### **Tab mellom Celler**

Flytt raskere fra celle til celle.

#### **Nylig brukt handlingsliste**

Enkel aksess til dine sist brukte handlinger.

#### **Arbeidsøkt standarder for tavler og scener**

Lagre dine preferanser for visning av et miljø automatisk.

#### **Nye bryterskannings funksjoner**

Sett opp personlige konfigurasjoner for bryterbrukere.

#### **Ny startside**

Lag forskjellige grensesnitt for å tilpasse programmet til brukerne dine.

#### **Ny Wordlist Manager (ordliste redigering)**

Administrer og endre hvordan symbolene og ordlistene skal fungere.

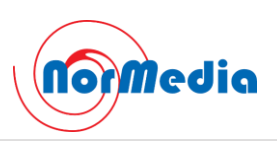

# Nye spesialiserte Språkbilder

#### *Støtt språkutviklingen ved hjelp av ny grafikksamling som bidrar til å formidle mening.*

SymWriter har fått 450 nye bilder (i tillegg til de 2000 andre) som kan brukes til å støtte språkutviklingen. Grafikken kan brukes til å formidle meningen med: preposisjoner, motsetninger, rekkefølger, setninger med subjekt, verb, objekter osv.

Bildene fins i **Språk bilder** mappen i Grafikkleseren og vises også i SymWriter eksempelfiler Bilde 1 - 5.

Bildene i Språkbilde settet er lagd av Alan Birch og er inkludert med tillatelse fra Sandwell og West Birmingham sykehusene NHS Trust.

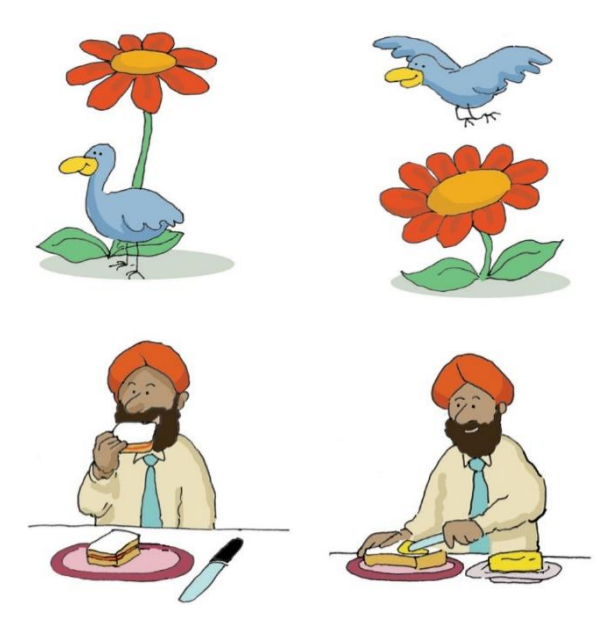

# Ny standard skrifttype: FS Me

# *Ny lett tilgjengelig standard skrifttype*

SymWriter har fått en ny standard skrifttype som ble designet av Fontsmith og er godkjent av MENCAP organisasjonen for å øke lesbarheten for de med lærevansker: **FS Me.**

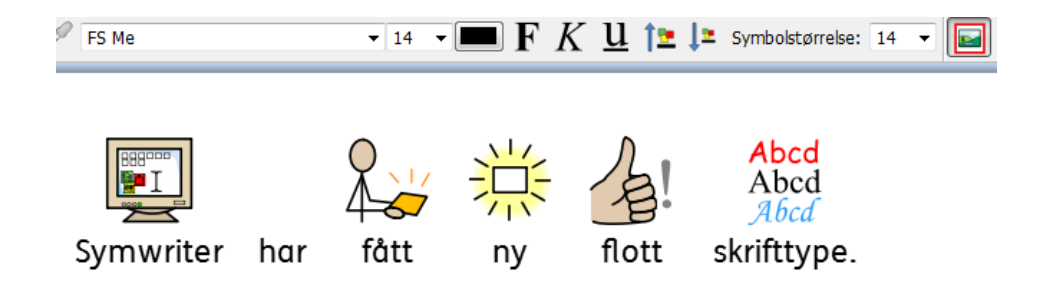

Du kan ev. finne ut mer om FS Me på: [www.fontsmith.com/projects/portfolio/mencap-fs-me.cfm](http://www.fontsmith.com/projects/portfolio/mencap-fs-me.cfm)

*MERK: Hvis du ønsker å bruke FS Me i andre programmer må du kjøpe en lisens for den.*

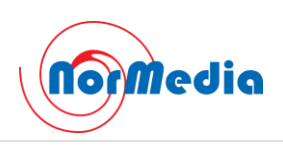

#### Formateringspenn

#### *Kopier og lim inn formateringsegenskaper på tvers av dokumenter og miljøer*

En formateringspenn er et nytt verktøy for å kopiere formateringsegenskaper (skrifttype, farger, symbol- og tekststørrelser osv.) fra et dokument eller miljø. Ved hjelp av pennen kan du lett sikre en konsekvent formatering i all skriving og tavler.

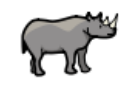

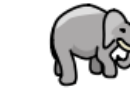

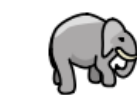

 $mesM$  elefant  $\rightarrow$  elefont

# Velg symbol standarder

#### *Konfigurer dine personlige symbolpreferanser, eller stopp visse symboler fra å vises i dokumentet*

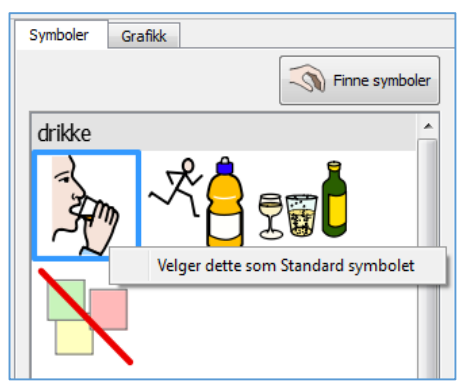

Du kan velge hva du vil vise i Symbolvelgeren på høyre side. Hvis du vil at et bestemt symbol alltid skal vises når du skriver et ord, kan du *høyreklikke* på det og dermed gjøre det til *standard*. Neste gang du taster ordet vil SymWriter sjekke om det blir brukt på samme måte (som substantiv eller verb) og vise det valgte symbolet.

Hvis du ikke vil at noe symbol skal vises for et bestemt ord, velger du "**Intet symbol**» som standardsymbol. Det er

nyttig for de som er uvante med symboler - og når mer abstrakte ord og symboler som 'en/ei/et', 'den/det', 'men' osv. kan distrahere.

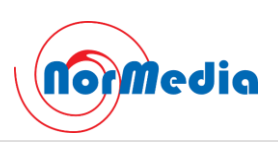

# Myke linjeskift

# *Endre måten du strukturerer skrivingen din på*

Du kan nå bruke myke linjeskift (Shift + Enter) når du skriver.

Hvis du f.eks. ønsker å bruke et bilde i et helt avsnitt og starte hver setning på en ny linje i dette avsnittet, vil et mykt linjeskift (Shift + Enter) gjøre deg i stand til det uten at den neste setningen starter på et nytt avsnitt (under avsnittsbildet).

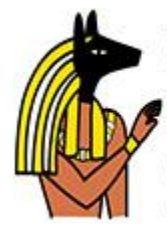

Anubis is the Greek name for a jackal-headed god. He is associated with mummification and the afterlife in Egyptian mythology. In the ancient Egyptian language, Anubis is known as Inpu. The oldest known mention of Anubis is in the Old Kingdom pyramid texts. He is associated with the burial of the king. He was the most important god of the Dead but was replaced by Osiris.

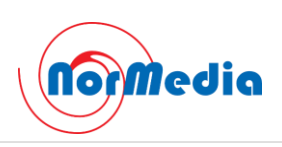

# Ny metode for å droppe (sette inn) grafikk

# *Sett inn grafikk i dokumentet ditt med større kontroll og presisjon*

Om du legger inn grafikk (symboler eller bilder) fra datamaskinen eller Internett, vil du nå ha større kontroll over hvor de kan settes inn.

#### Versjon 1

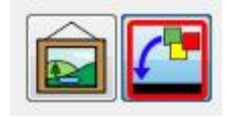

I SymWriter 1 måtte du bestemme om du skulle sette inn et bilde eller erstatte et symbol ved å klikke på den rette knappen. Om du satte inn et bilde, ville den eneste indikatoren på hvor bildet ville bli vist i dokumentet, være miniatyrbildet som var festet til musepekeren.

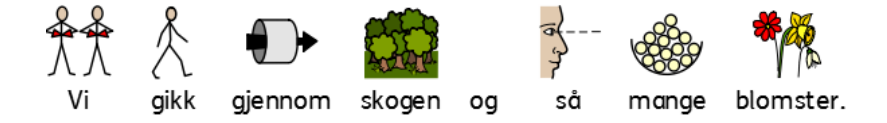

#### **Versjon 2**

I SymWriter 2 kan du enkelt velge et bilde eller symbol fra Symbolvelgeren og deretter *bruke den grå rammen som vises* til å plassere bildet der du vil at det skal vises i dokumentet. **Dropp bildet over et tomt område – og det blir en illustrasjon:** 

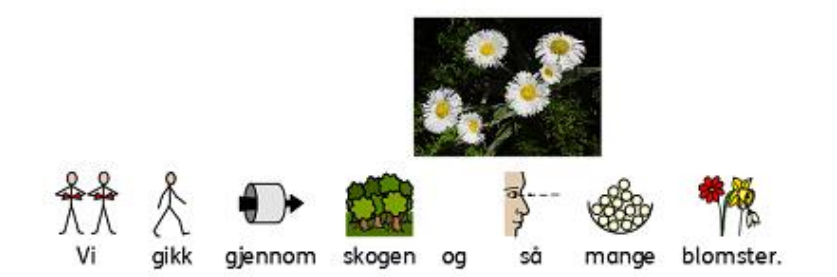

Dropp bildet over et symbol – og det erstatter symbolet:

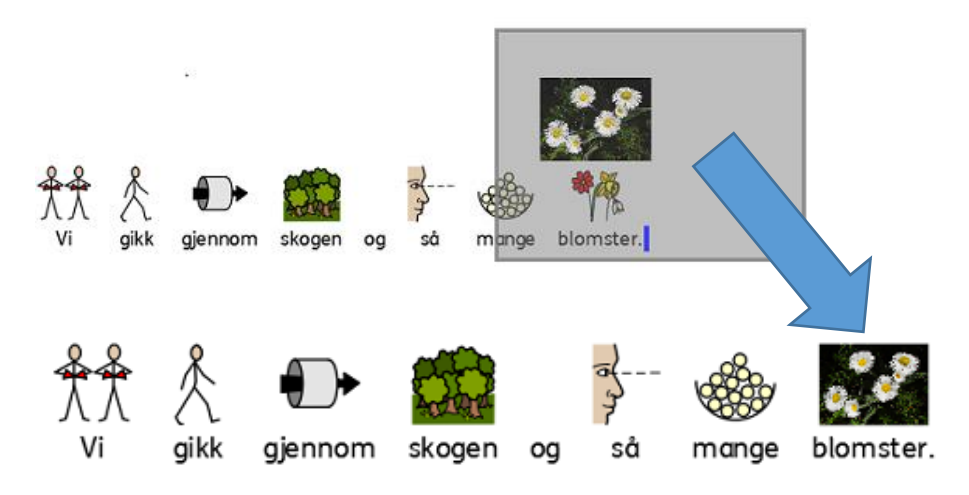

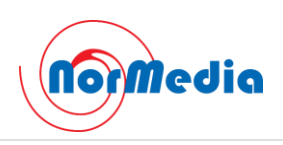

# Mer symbolkontroll

### *Se meningen med hver ordkombinasjon når de blir skrevet*

Grafikkleseren vil oppdage alle potensielle symboler assosiert med et ord eller en gruppe ord etter hvert som de skrives - og vil tilby alle mulige kombinasjoner av symbolisering.

**SymWriter 1**: (ingen mulighet for 'spaserstokk')

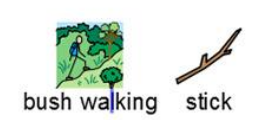

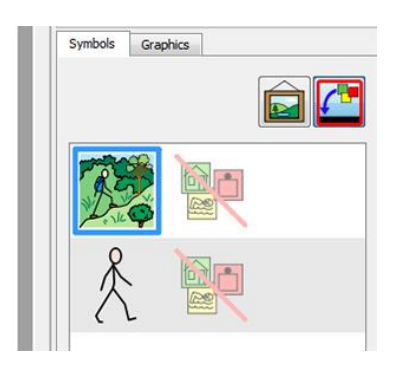

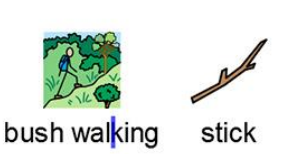

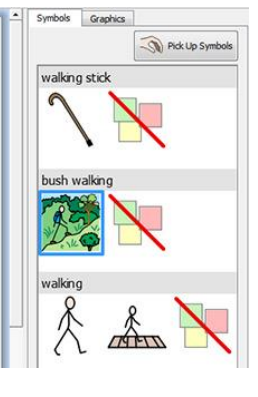

**SymWriter 2**: (alle alternativer med benevning)

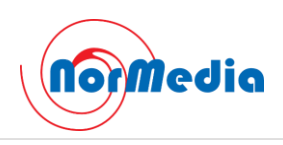

# Doble sidepaneler

### *Konfigurer SymWriters utseende etter hvordan du vil arbeide*

Du kan nå øke plassen på høyre side av dokumentet eller miljøet ved å velge et dobbelt panel som viser både Symboler og Grafikk fanene samtidig.

Symbolpanel Grafikkpanel Grafikkpanel Dobbel panel

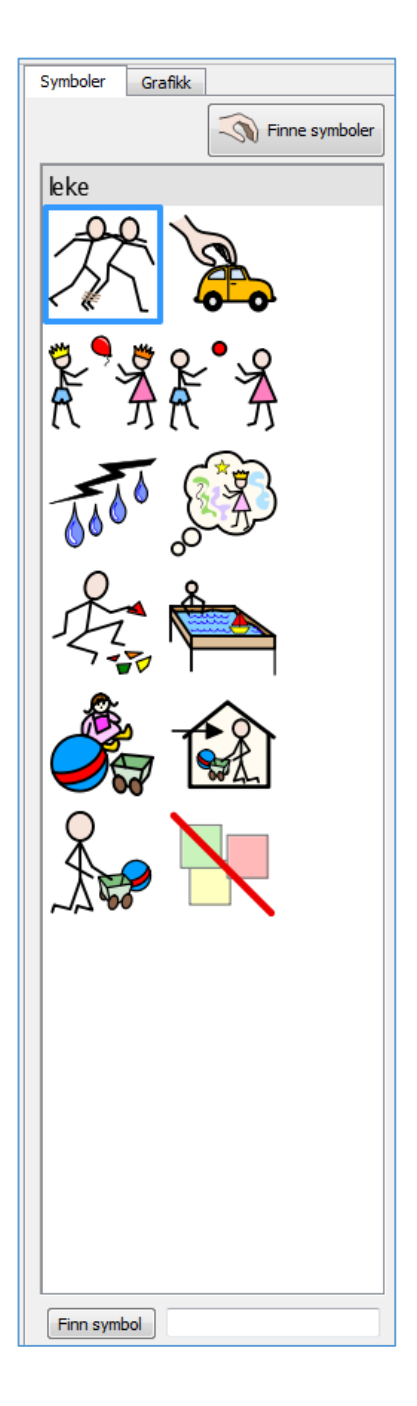

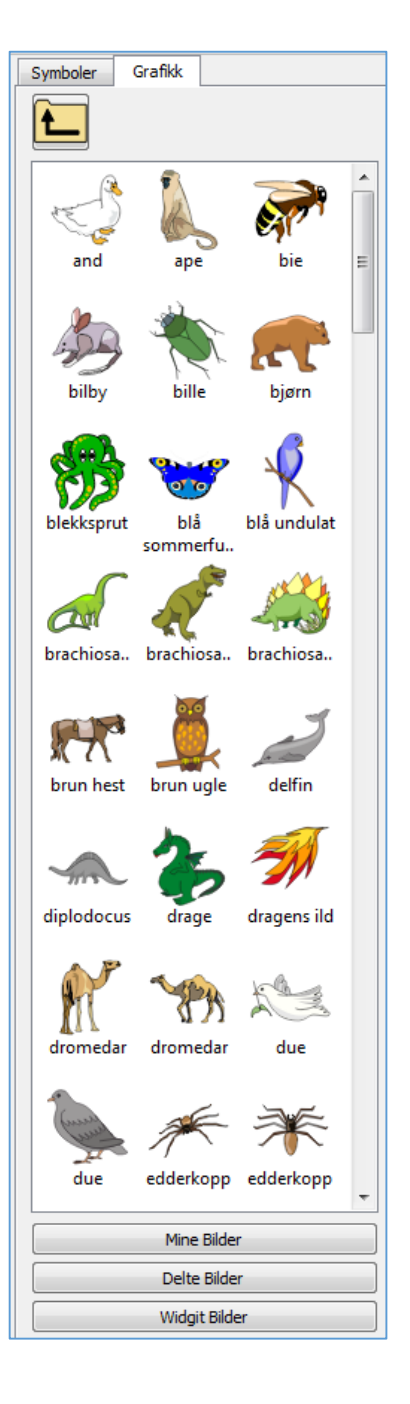

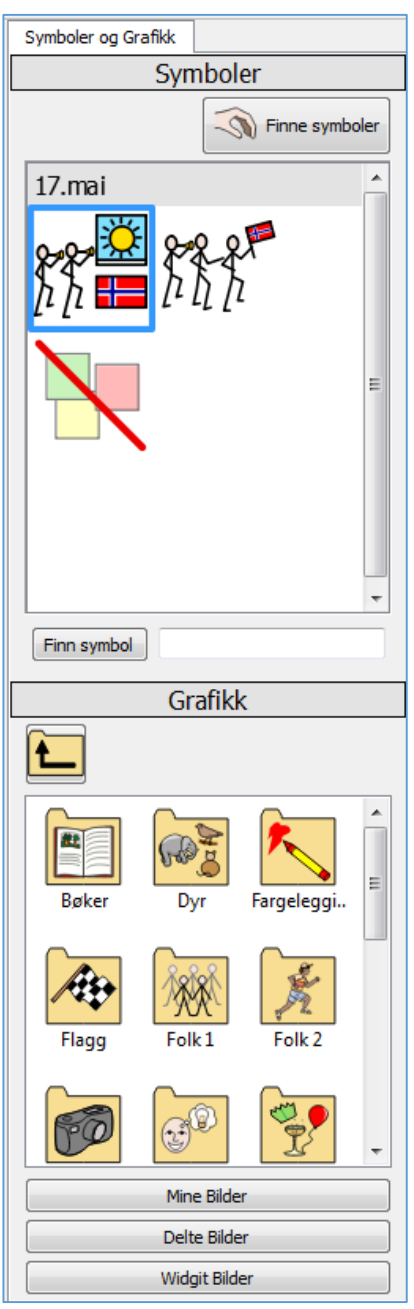

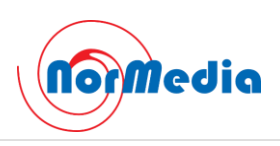

### Dele celler

# *Mer frihet når du redigerer tavler <sup>1</sup>*

I SymWriter 1 var alternativene for å dele celler i Design modus begrenset. Når du nå lager miljøer, kan du dele enhver celle eller flere celler samtidig. Du kan dele celler vertikalt eller horisontalt (vannrett), uavhengig av om de tidligere er blitt slått sammen. De delte cellene vil *arve formateringsegenskapene* til cellen(e) de ble dannet fra.

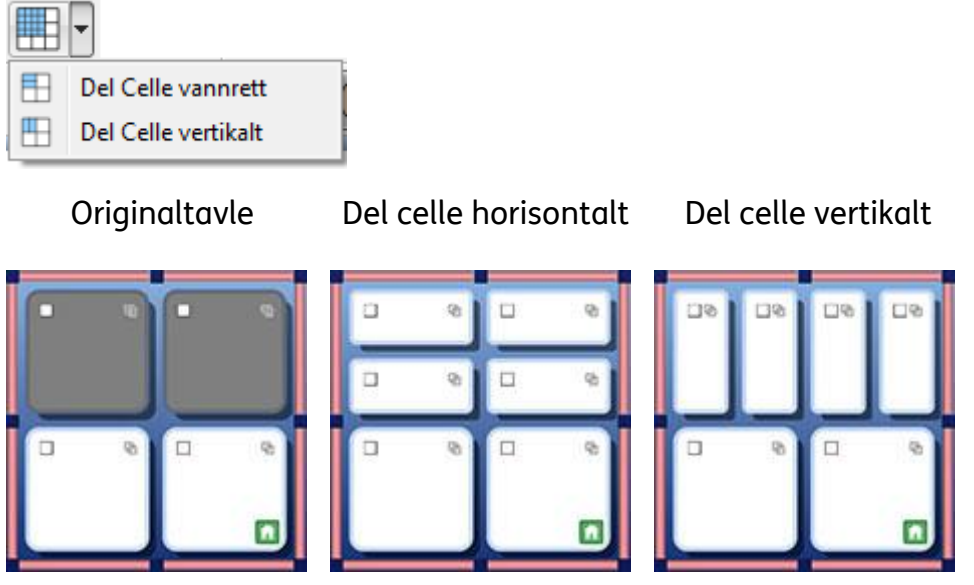

# Endre størrelsen på enkeltrader og -kolonner

#### *Endre tavler og Celler med drapunkter for å skape akkurat den layouten du ønsker*

Du kan raskt tilpasse størrelsen på bestemte celler i tavler når du utformer et Miljø. Det kan oppnås ved å markere en celle/celler og deretter bruke *drapunktene* rundt kanten av den valgte cellen/e.

Det kan være nyttig hvis du ønsker en tavle med en lengre «setnings-starter» i første kolonne, etterfulgt av kortere ett ords «setnings-lukkere».

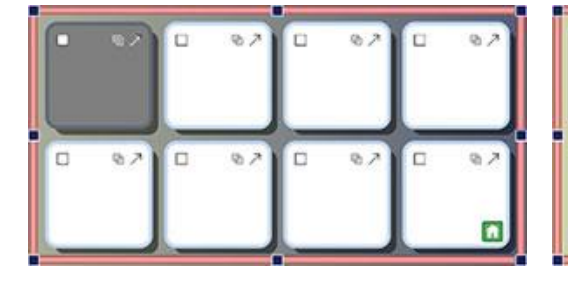

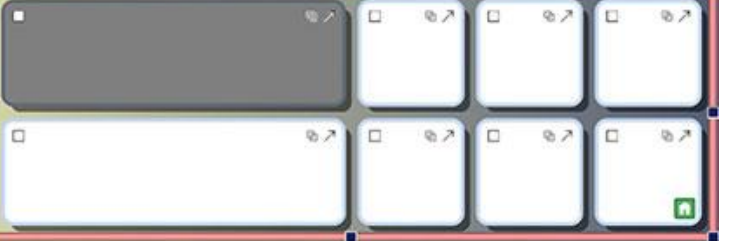

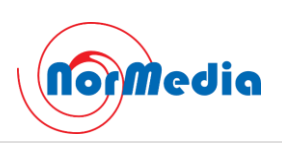

# Kopier handlinger på tvers av flere celler

# *Bruk cellehandlinger på tvers av så mange felter du vil*

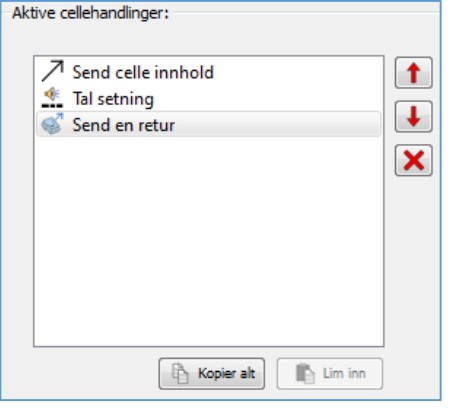

Du kan kopiere tildelte handlinger fra en hvilken som helst celle eller knapp for å legge dem inn i andre.

Det er spesielt nyttig når du har mange celler i et miljø som du ønsker skal fungere på samme måte.

# **Tab mellom Celler**

# *Flytt raskere fra celle til celle*

Når du taster innhold i celler kan du bruke Tab tasten på tastaturet for å flytte raskt fra én celle til den neste (fra venstre til høyre). Hvis du vil bevege deg i motsatt retning, kan du holde *Shift tasten nede* mens du trykker på *Tab*.

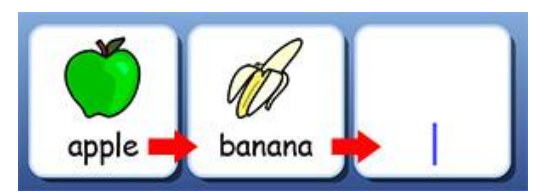

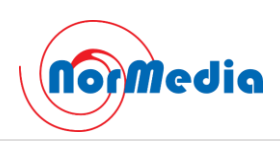

# Nylig brukt handlingsliste

### *Lett tilgang til dine siste handlinger*

SymWriter 2 holder oversikt over dine siste handlinger, slik at du har enkel tilgang til dem når du lager miljøer.

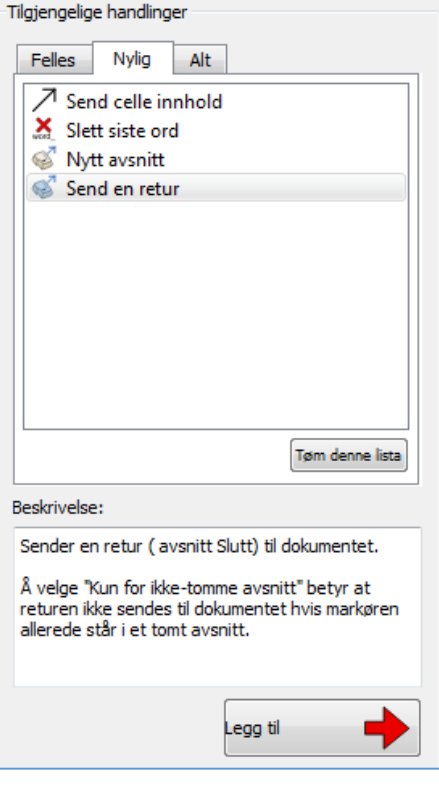

# Arbeidsøkt standarder for tavler og scener

#### *Lagre dine preferanser for visning av et miljø automatisk*

Når du lager et miljø vil SymWriter huske tavle og scene egenskaper som farger og kanter osv., slik at egenskapene vil være de samme når du lager det neste feltet. Det gjør det enkelt å lage konsekvente miljøer som ser bra ut.

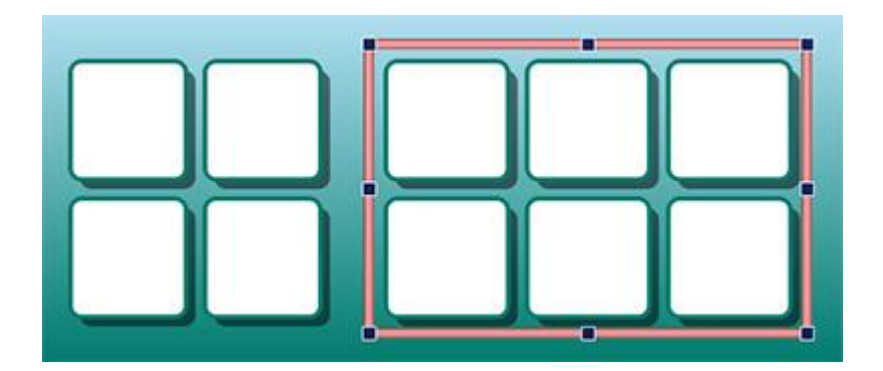

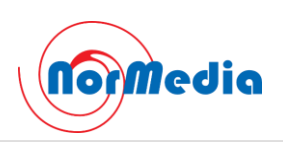

# Nye bryterskannings funksjoner

### *Sett opp personlige konfigurasjoner for bryterbrukere*

Det er flere nye funksjoner for bryterbrukere, inklusiv en retningsbestemt skannemodus, mulighet for å bruke musa som en bryter og innstillingsmuligheter for hørbar skanning, automatiske skanne-hastigheter og fargede indikatorer.

# **Ny Startside**

#### *Lag ulike grensesnitt for å tilpasse programmet til brukerne*

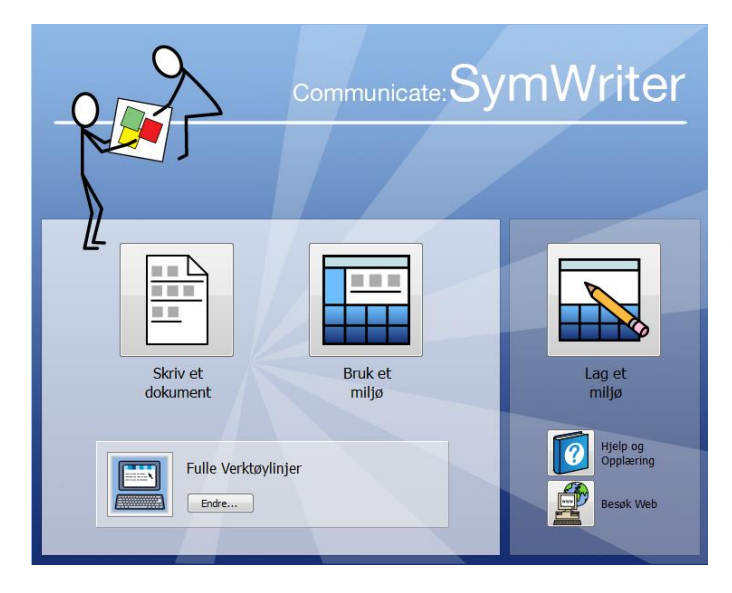

Den nye startsiden gir brukerne lett tilgjengelige menyer og mange alternativer for hvordan de kan bruke SymWriter.

Brukerne kan sette opp personlige SymWriter profiler med tilhørende brukerikoner etter eget valg.

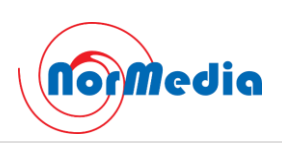

# Ny Wordlist Manager (ordliste redigering)

#### *Administrer og endre hvordan symboler og ordlister skal fungere*

Wordlist Manager editoren gir deg mulighet for å administrere og lage egne ordlister. En ordliste er en fil som kobler ord og grafikk (symboler og bilder). Hvis du skriver "katt" i Symbolmodus, vil den aktive (lastede) ordlista automatisk vise grafikken som er koblet til ordet "katt".

Ved å bruke Wordlist Manager kan du justere måten SymWriter virker på; f.eks. ved å tilpasse ordlister til en bestemt aktivitet eller et aktuelt emne, eller til personlige ordforråd.

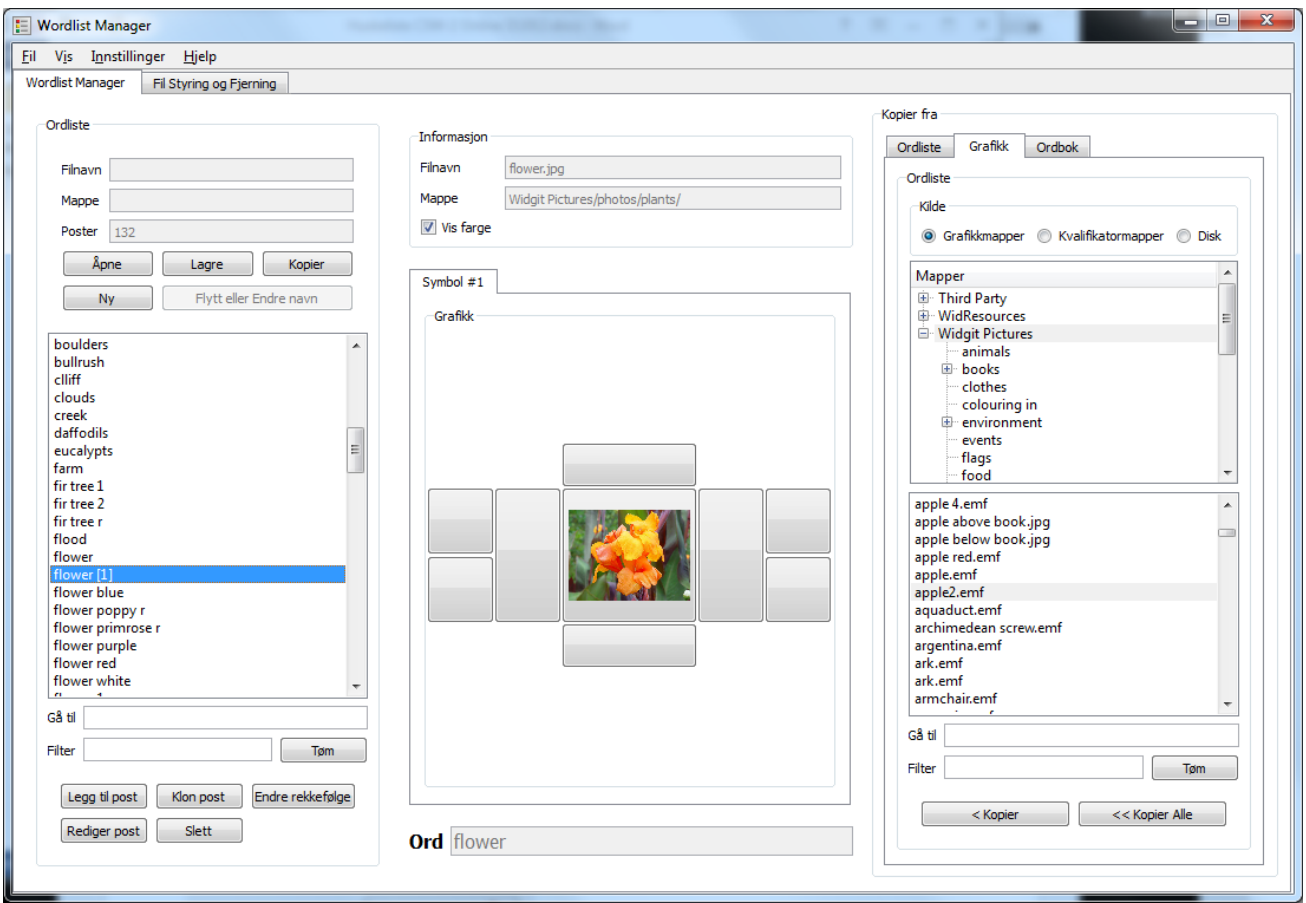